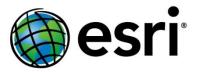

# Storytelling with Esri Story Maps

### Joseph Kerski Amy Work

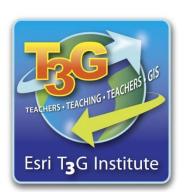

#### **Story Maps**

- Maps have been used to tell stories for thousands of years.
- Story maps are powerful and compelling.
- Story maps are [relatively] easy to create.
- Story maps are accessible, multi-platform, and serve many purposes in education and beyond.

#### **Story Maps**

- Story maps provide good ways to teach content.
- Story maps provide good ways to teach GIS, data, computer, multimedia, and other technical skills.
- Story maps provide good ways to teach critical thinking, organizational, and other skills.
- Story maps provide good ways to assess student work.
- Story maps provide good ways for students to build skills in communications, and even art!
- Begin: http://storymaps.arcgis.com

#### Maps vs. Apps: Maps

- A web map is stored in the ArcGIS
   Online cloud and contains the full interface and set of tools with which the map users can interact.
- At right, a web map for a bicycling route Joseph took from New York City to New Jersey.

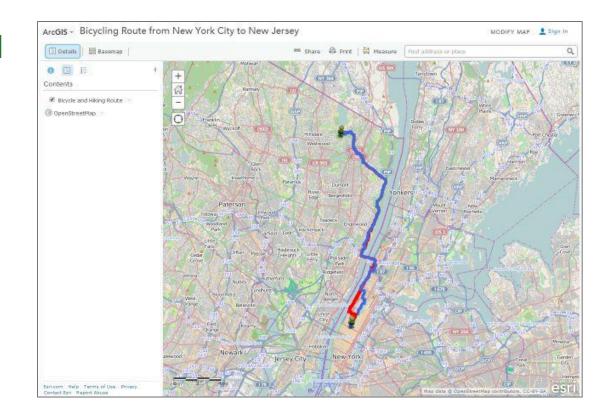

#### Maps vs. Apps: Apps

- A web app is stored in the ArcGIS Online cloud as well, but contains a specialized or reduced set of tools for the map user to interact with.
- At right, a web app for the same bicycling route Joseph took from New York City to New Jersey.

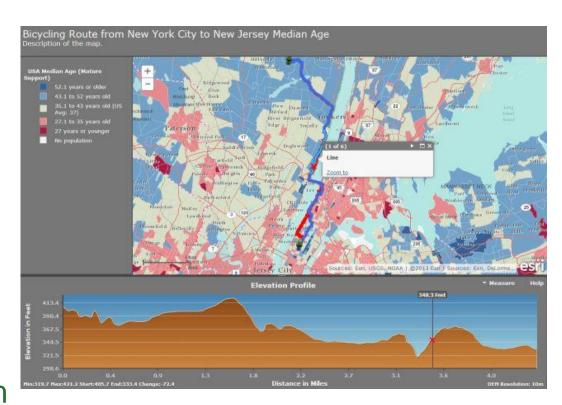

#### Maps vs. Apps: Story Maps are Apps!

- A story map is a type of app that is stored in the ArcGIS Online cloud, and has a specific set of tabs, text, photographs, video, and audio capabilities presented to the map user.
- At right, a web story map app for the same bicycling route Joseph took from New York City to New Jersey.

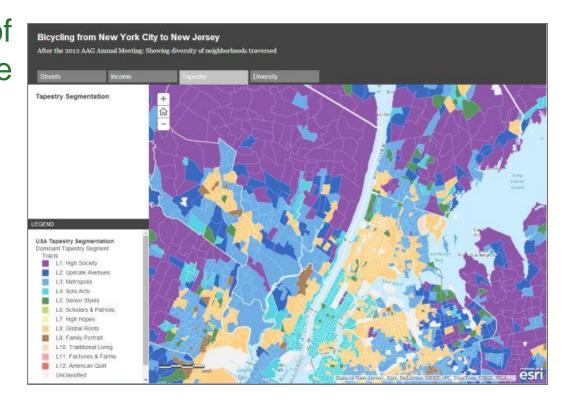

#### 2 Main Ways to Create Story Maps

- 1. Publish ArcGIS Online map to a web application.
   Choose story map for the app type. These are stored on the Esri hosted server.
- 2. Download and customize story maps templates for your own use. Upload story maps and related files to your own server.
- For both methods:
- Story maps are based on ArcGIS Online maps!
- If you change the map, the story map (and other) apps change as well!

#### 3 Key Points About Story Maps

- 1. The story maps available for use in education are rapidly expanding.
- 2. The tools to create story maps are rapidly evolving, becoming more varied and easier to use.
- 3. Good planning makes for a good story map.

#### Method 1: Story Maps as Web Applications

- Upload and organize your multimedia: Photos and videos.
- Start with an existing map or new map.
- Share and publish to a web application.

- Show example: International Perspectives on Teaching and Learning with GIS in Secondary Schools
- Other examples on <a href="http://www.josephkerski.com">http://www.josephkerski.com</a>
  - Texas A&M University
  - Lost Detroit

#### **Hands-On Activities**

- Exploring Story Maps.
- 2. Creating a web map and a story map web application.
- 3. Creating a Map Tour Story Map.
- 4. Adding Content to a Map Tour Story Map.
- Using the Downloadable Story Map Templates. Demo.

#### **Hands-On Activity 1: Exploring Story Maps**

Examine the Story Maps gallery: <a href="http://storymaps.arcgis.com">http://storymaps.arcgis.com</a>

- 1. Browse the gallery and select one map that you like or find useful in education.
- 2. Discuss with your neighbor what you found interesting or useful about your chosen story map.

## Hands-On Activity 2: Creating a web map and a story map web application

- 1. Start new map.
- 2. Add layer from ArcGIS Online: state\_high\_points owner:jjkerski
- Symbolize and classify differently; change layer name; create bookmarks.
- 4. Save map as ArcGIS Online map. Share map.
- 5. Share map again and this time, create web application: Storytelling Basic.

### Hands-On Activity 3: Creating a Map Tour Story Map

- Go to <a href="http://storymaps.arcgis.com">http://storymaps.arcgis.com</a> and "Browse the story map apps" → sequential based narratives → Build a Tour.
- Images are on: Picasaweb/Google Plus under <u>jkerski@esri.com</u> in album: "A Walk To the San Diego Airport Geotagged."
- 3. Add captions, title, subtitle, metadata. Save and share.
- 4. Examine settings, add, organize, import.

## Hands-On Activity 4: Adding Content to a Map Tour Story Map

- Change one of the tour points from a photograph to a video. Access the "tall masts" tour point. In a separate browser tab or window, access video: Star of India Ship, San Diego harbor, at: <a href="https://www.youtube.com/watch?v=Q2ZhfvfaD1g">https://www.youtube.com/watch?v=Q2ZhfvfaD1g</a>
- 2. Share, Embed, copy source code URL. On map tour: Change media to video, paste URL, add #isvideo. Make sure http:// appears at beginning of URL. Apply. Test.
- 3. Go to My Content. Open web **map.** Add GPX file. Symbolize. Save web map.
- 4. Open your story map **app**. Make sure GPX file has been added.

### Method 2: Using the Downloadable Story Map Templates

- Examine templates and "how to" documents and videos.
- Describe how to download and modify templates to create Story Maps.
- Show examples of Story Map template:
- Brugge and West Flanders, Colorado History and Geography, and others on: <a href="http://www.josephkerski.com/resources/web-maps/">http://www.josephkerski.com/resources/web-maps/</a>
- CV as a Story Map: Kathleen Cullen's geographic resume: <a href="http://dl.dropboxusercontent.com/u/153363953/CullenGeo">http://dl.dropboxusercontent.com/u/153363953/CullenGeo</a>

   Resume/index.html

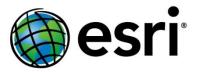

# Storytelling with Esri Story Maps

### Joseph Kerski Amy Work

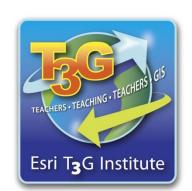